## **Worksheet.FreezePanes**

## **Description**

Freezes panes in a worksheet or returns the cell at which the panes are split. Set the property to a [Cell](https://wiki.softartisans.com/display/EW8/Cell) object. The cell specified in Worksheet. F reezePanes is the first unfrozen cell; freeze panes will be applied to all rows above the cell and all columns to the left of the cell.

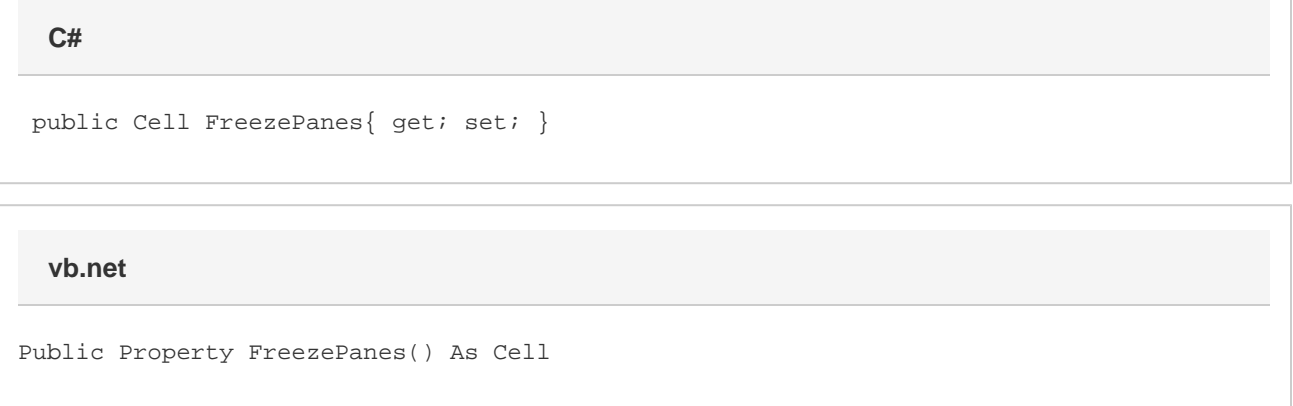

## **Remarks**

Freeze panes can only be applied to the first few rows or first few columns of a worksheet. This is a limitation of Excel and not ExcelWriter. \$body!Excel\_FreezePane\_Options.png! \$body

## **Examples**

```
 //--- Get FreezePanes
         Cell freezeCell = ws.FreezePanes;
         //--- Set FreezePanes for rows 1-5 and columns A, B
         ws.FreezePanes = ws.Cells["C5"];
C#
```
**vb.net**

```
 '--- Get FreezePanes
 Dim freezeCell As Cell = ws.FreezePanes
 '--- Set FreezePanes for rows 1-5 and columns A, B
 ws.FreezePanes = ws.Cells("C5");
```